## راھنمای ثبت نام و درخواست وام در پورتال صندوق رفاه وزارت علوم

**ورود بھ وب سایت صندوق رفاه وزارت علوم بھ نشانی [ir.swf.www](http://www.swf.ir/)**

نکات مهم: 1- از مرور گر internet explorer استفاده کنید.

-2تنظیم compatibility مرورگر مطابق شکل زیر

از قسمت tools وارد شوید گزینھ settings view compatibility را انتخاب کنید

در کادر باز شده عبارت ir.swf را انتخاب و add کنید و سپس پنجره را ببندید.

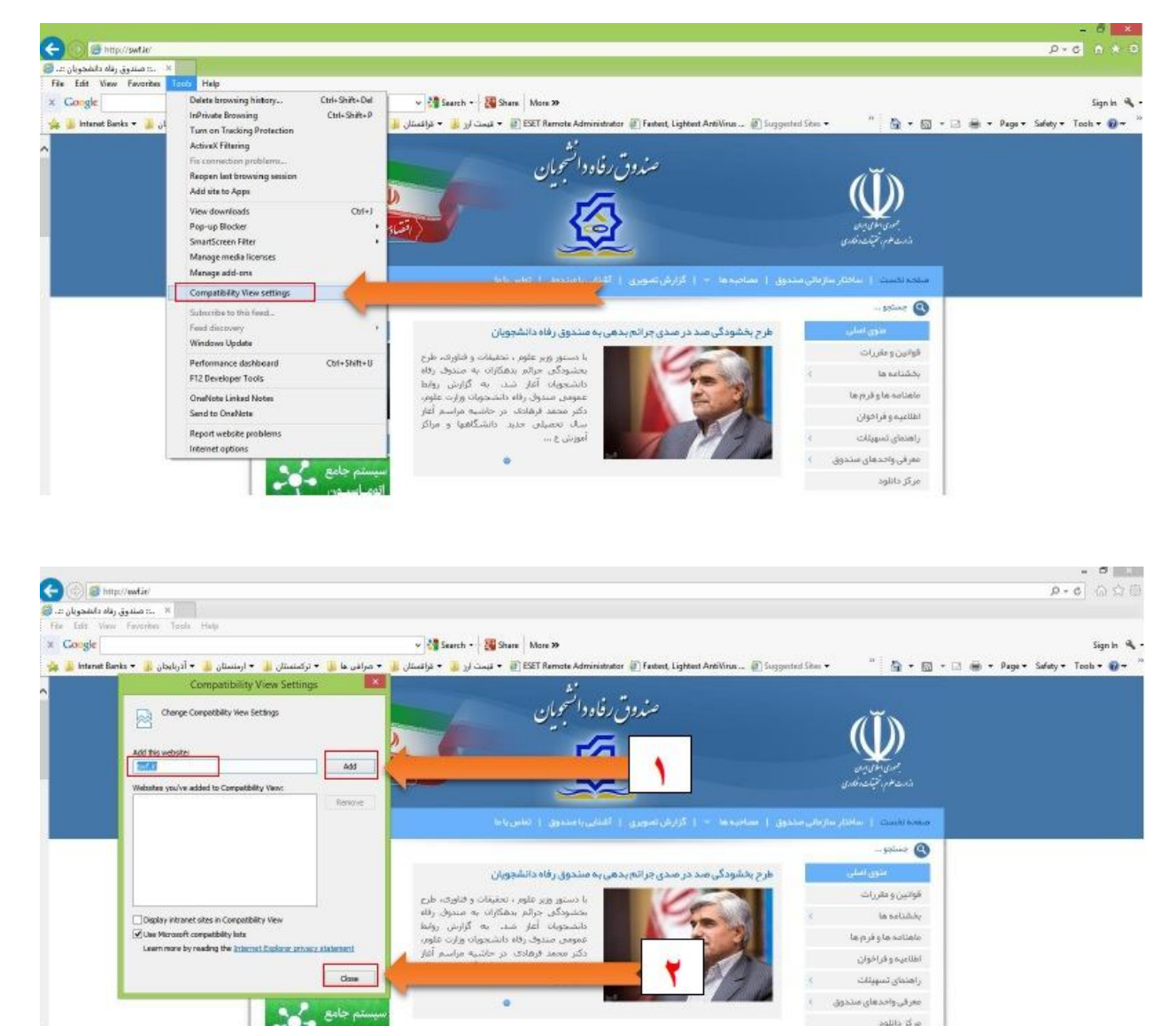

**از قسمت ورود بھ پورتال دانشجویی وارد می شوید** 

مرگز دانلود

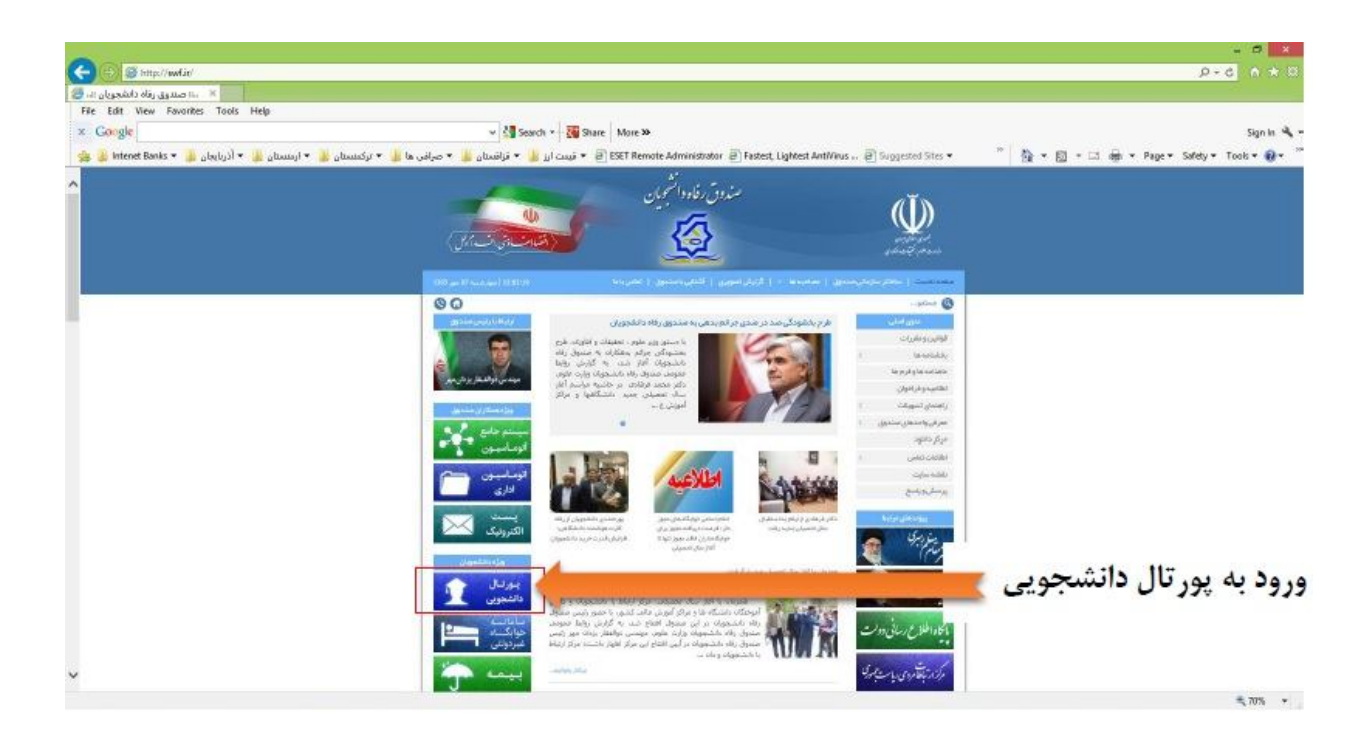

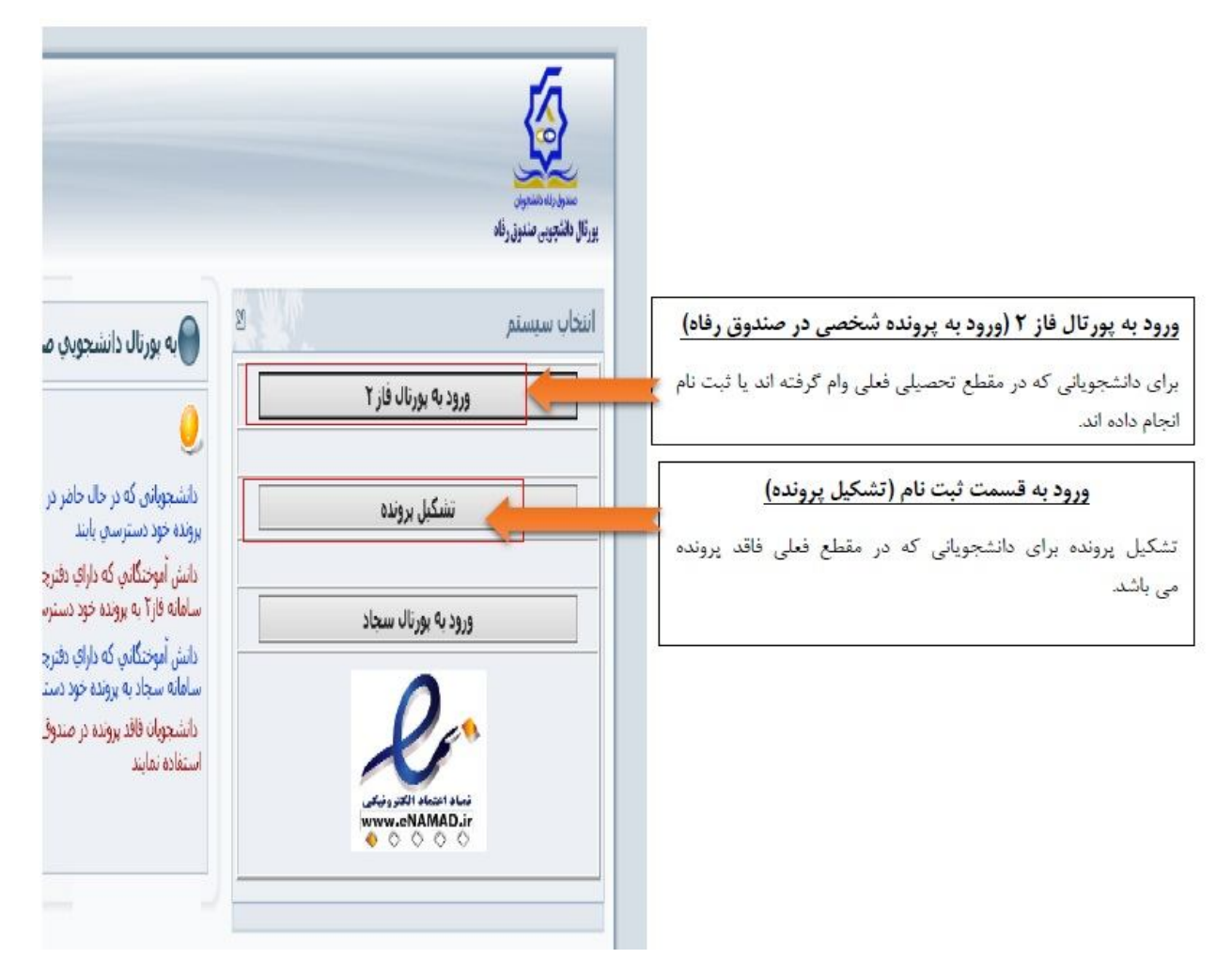

## **ورود بھ پورتال فاز 2(ورود بھ پرونده شخصی دانشجو در صندوق رفاه)**

دانشجویانی کھ در مقطع تحصیلی فعلی وام گرفتھ اند یا تشکیل پرونده انجام داده اند.

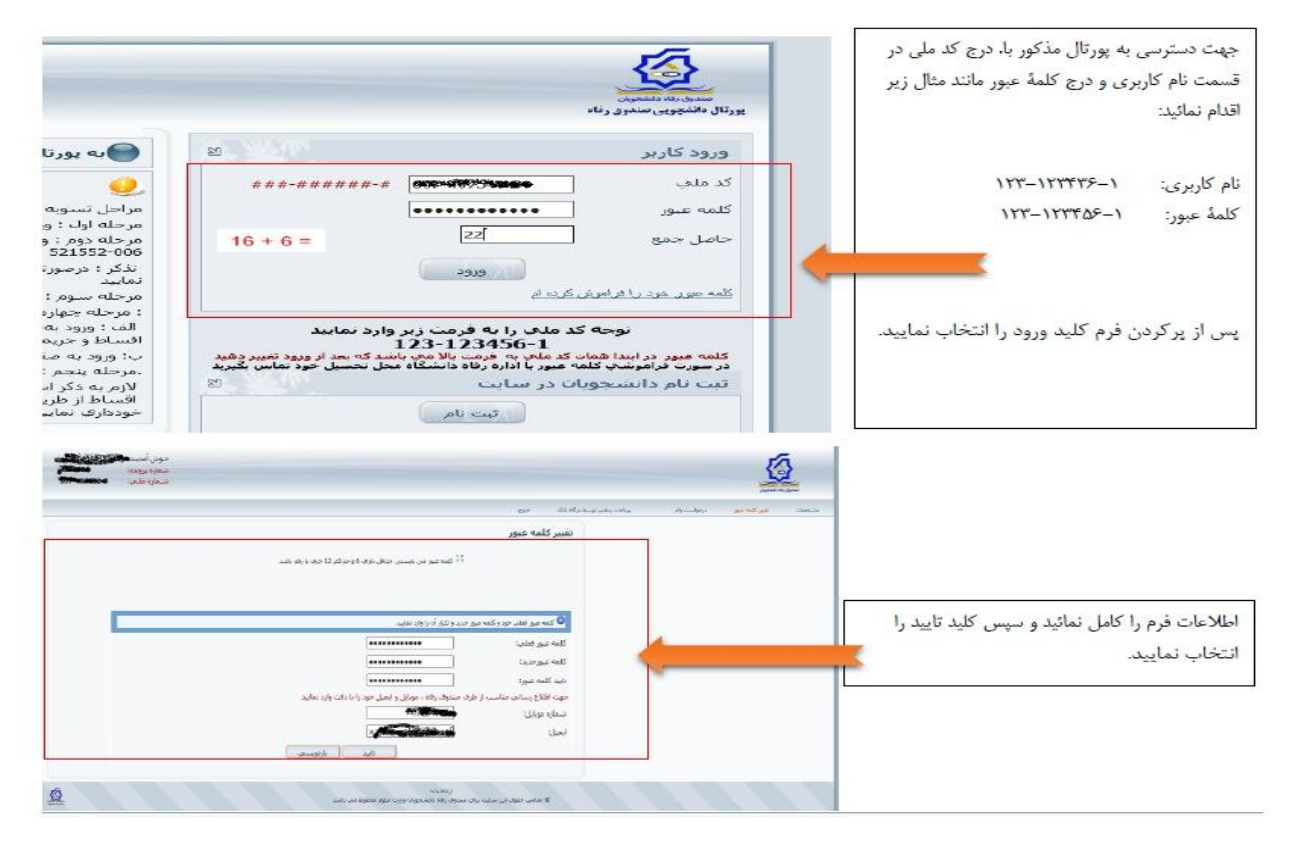

**پس از ورود ابتدا می بایست رمز ورود جدید انتخاب کرده و شماره موبایل خود را نیز در سیستم وارد کنید.** 

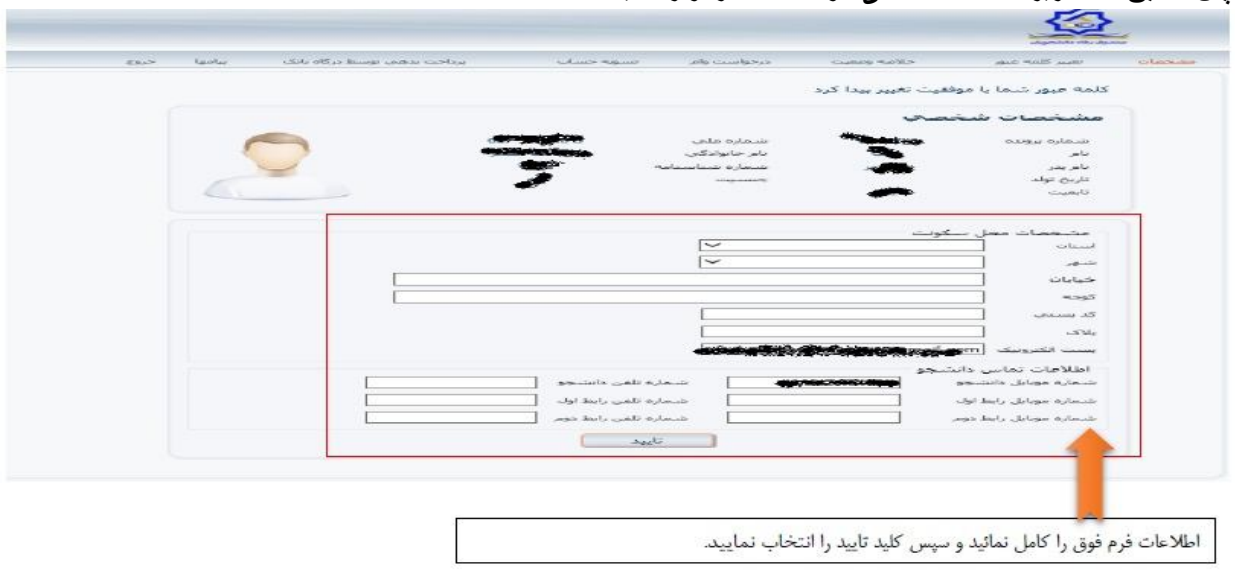

**سپس مطابق شکل زیر اطلاعات شخصی خواستھ شده را وارد کنید.**

**جھت درخواست وام :** 

ا-روی گزینھ درخواست وام کلیک کنید -2نوع وام درخواستی را انتخاب کنید

-3شماره حساب فعال خود را انتخاب کنید(برای دانشجویان روزانھ) -4تایید گزینھ قوانین و مقرارات

-5 روی ثبت درخواست کلیک کنید -6در صورت درخواست وام دیگر روی گزینھ درخواست جدید کلیک کنید

**صفحھ درخواست وام برای دانشجویان روزانھ** 

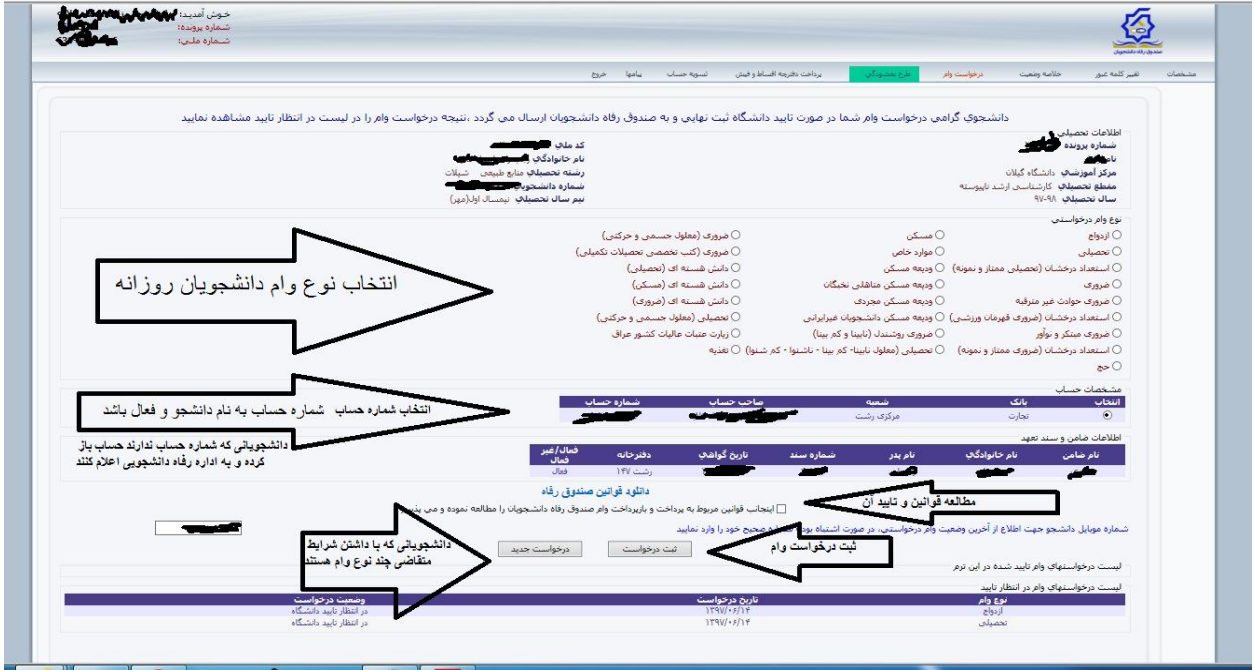

**صفحھ درخواست وام برای دانشجویان شبانھ**

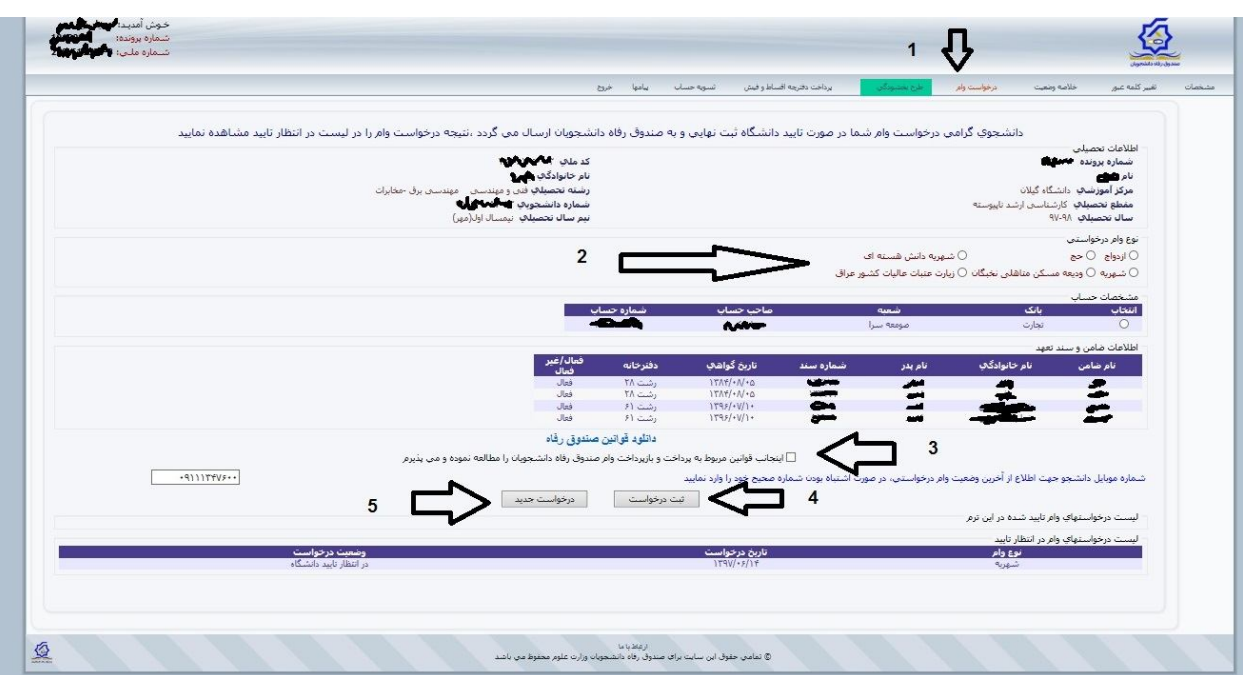

پس از ثبت درخواست در تصویر قبل ، درخواست شما در لیست درخواست ھا در وضعیت "در انتظار تائید دانشگاه" در می آید.

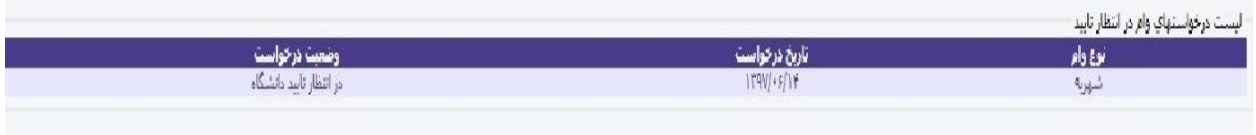

## **ورود بھ قسمت تشکیل پرونده**

**مراحل تشکیل پرونده برای دانشجویانی کھ در مقطع فعلی فاقد پرونده ھستند** 

**-1 کد ملی 10 رقمی را وارد کنید و گزینھ جستجو را بزنید.**

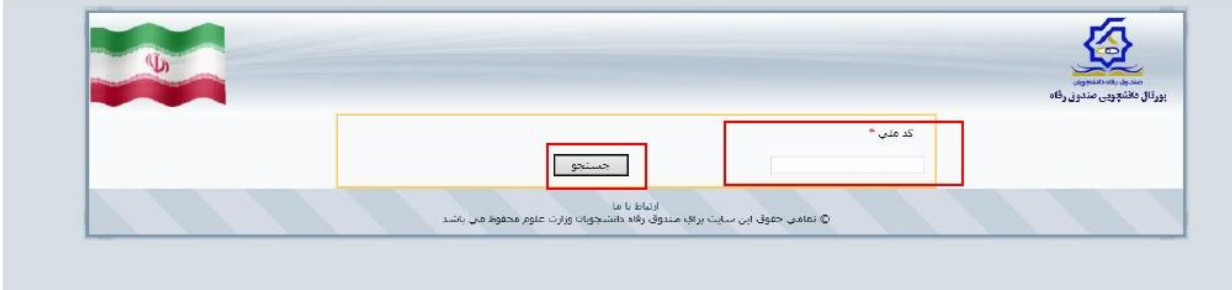

**-2 اطلاعات خواستھ شده را کامل و ذخیره کنید**

**توجھ :**  کدآموزش دانشگاه گیلان 4 می باشد. در انتخاب نوع دوره دقت کنید . دانشجویان روزانھ دوره "روزانھ" و دانشجویان شبانھ ، پردیس و مجازی دوره "نوبت دوم "را انتخاب کنند حتما ً رشتھ و دانشکده خود را وارد کنید

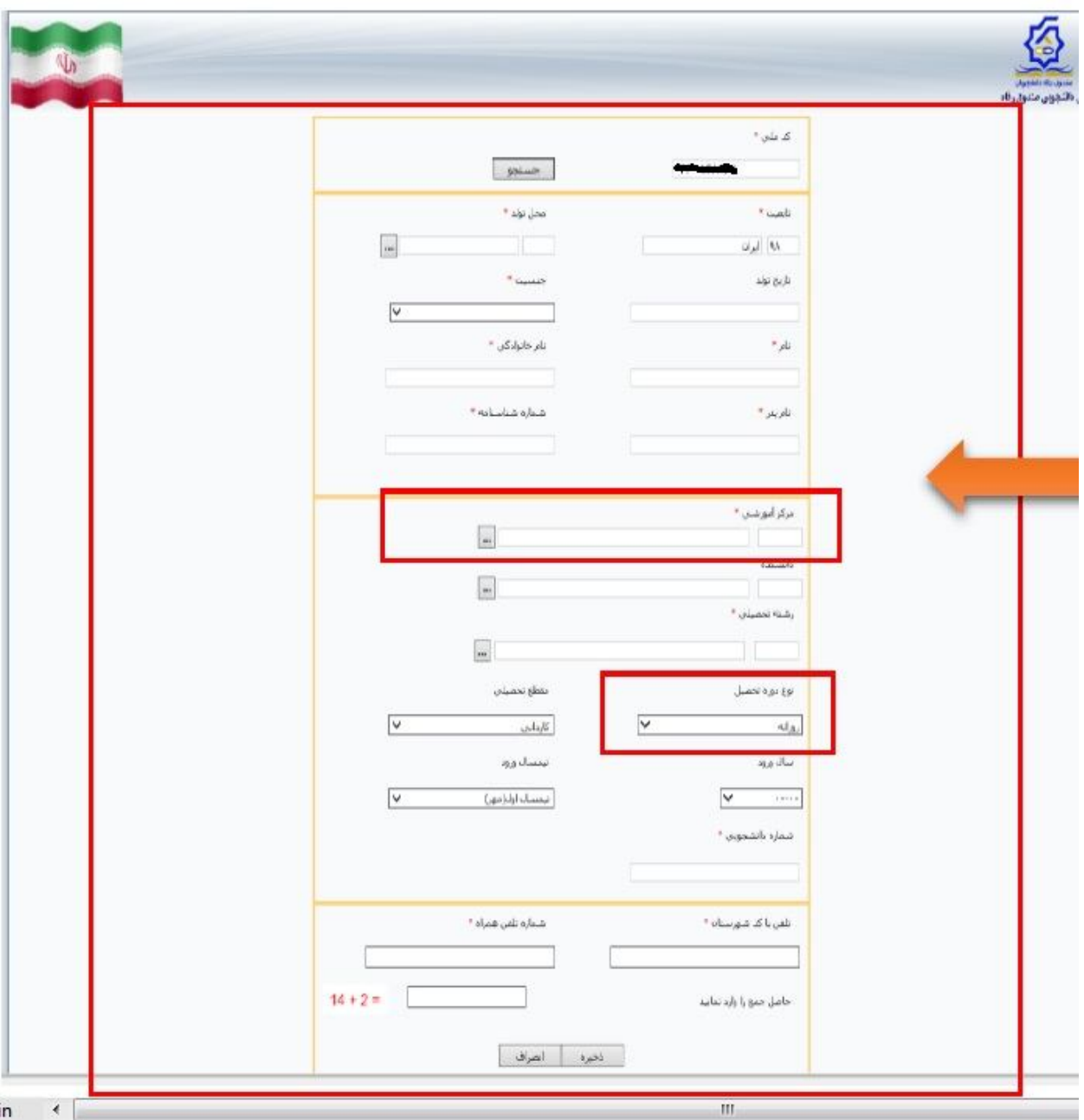

**دانشجویانی کھ در مقطع قبلی از تسھیلات صندوق رفاه استفاده کرده اند. می بایست پس از جستجوی کدملی ایجاد مقطع تحصیلی جدید را انتخاب کنند** 

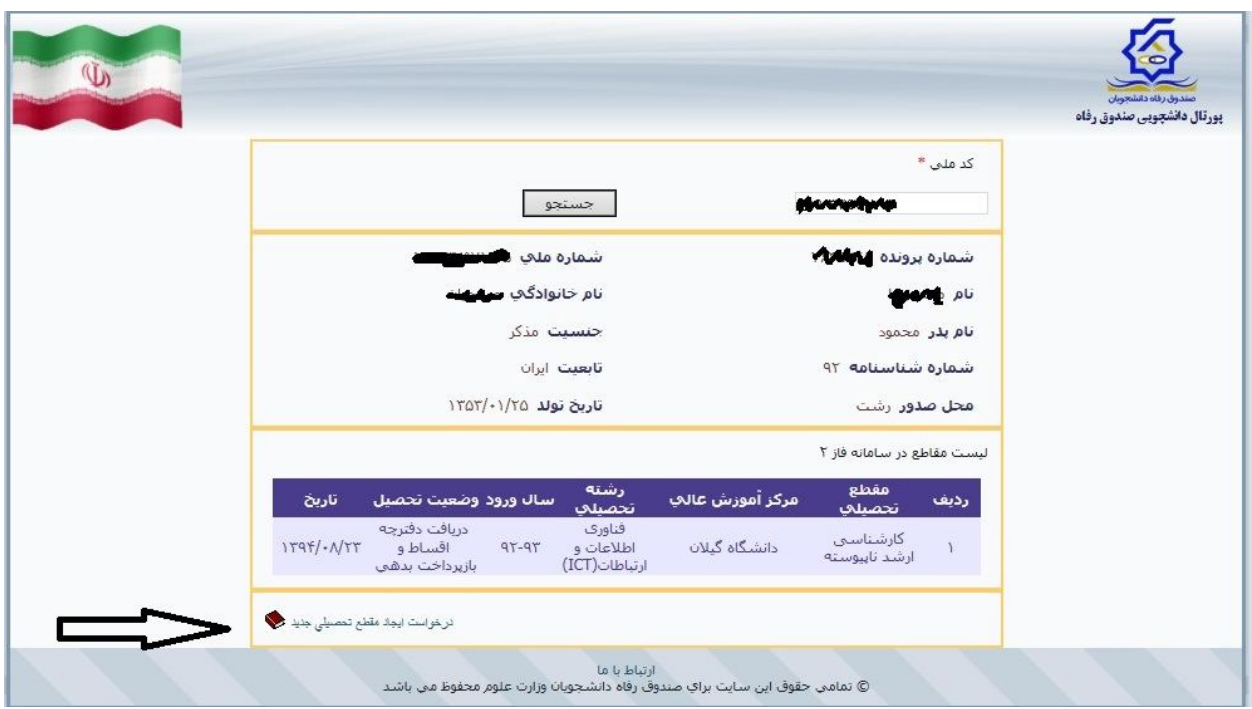

پس از ثبت نام اینترنتی و در خواست وامھای کلیھ دانشجویان در پورتال دانشجویی صندوق رفاه و تحویل مدارک مورد نیاز(تعھد نامھ محضری - کپی کارت ملی –کپی کارت دانشجویی– کپی حکم کار گزینی ضامن- گواھی کسر از حقوق برای ضامن بازنشستھ و مدارک خواستھ شده برای ھر وام) بھ اداره رفاه دانشجویی در زمان ذکر شده در اطلاعیھ ثبت نام وامھا و پس از بررسی و تامین اعتبار از سوی صندوق رفاه دانشجویان وزارت علوم تایید اداره رفاه دانشجویی صورت گرفتھ و جھت پرداخت بھ صندوق رفاه دانشجویان ارسال می گردد.

حدودا ً دو ماه پس از تایید و ارسال وامھا از طرف اداره رفاه دانشجویی دانشگاه وام دانشجویان پرداخت می گردد.

اداره رفاه دانشجویی دانشگاه گیلان